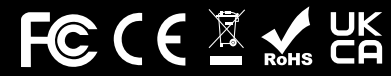

©Cherub Technology Co., Ltd.

Tous droits réservés. Aucune partie de cette publication ne peut être reproduite, stockée dans un système d'archivage électronique ou transmise, sous quelque forme ou par quelque moyen que ce soit, électronique, mécanique, par photocopie, enregistrement ou autre, sans l'autorisation écrite préalable de Cherub Technology Co.

www.nuxefx.com Fabriqué en Chine

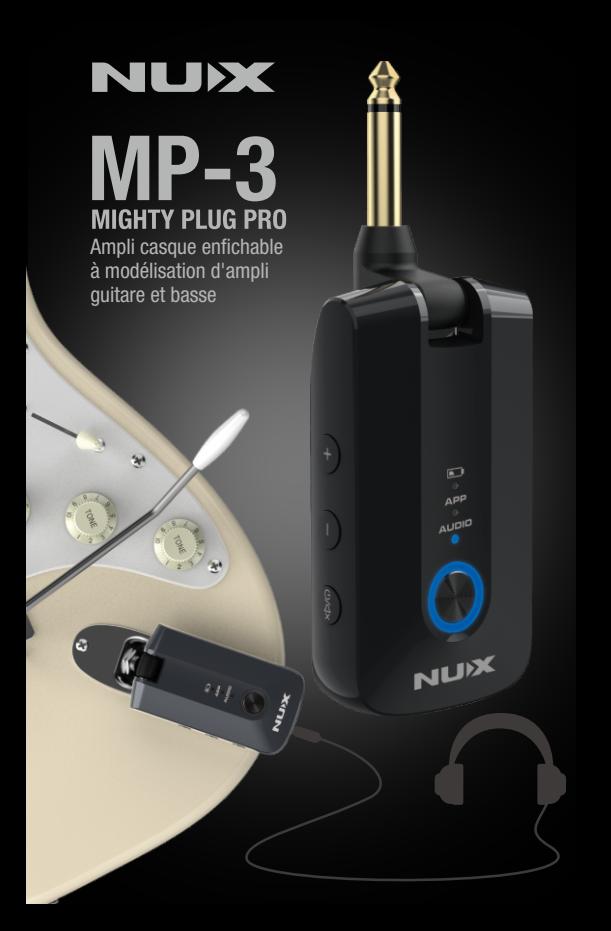

#### Copyright

Copyright 2022 Cherub Technology Co. Tous droits réservés. NUX et MIGHTY PLUG PRO sont des marques de commerce de Cherub Technology Co. Les autres noms de produits modélisés dans cet appareil sont des marques de commerce de leurs sociétés respectives qui ne parrainent pas Cherub Technology Co et n'y sont ni associées ni affiliées.

#### Exactitude

Bien que tous les efforts aient été entrepris pour assurer l'exactitude du contenu de ce mode d'emploi, Cherub Technology Co. ne la prétend et ne la garantit pas.

## AVERTISSEMENT ! CONSIGNES DE SÉCURITÉ IMPORTANTES AVANT TOUT BRANCHEMENT, LISEZ LES INSTRUCTIONS

AVERTISSEMENT : pour réduire le risque d'incendie ou de choc électrique, n'exposez pas cet appareil à la pluie ou à l'humidité.

ATTENTION : pour réduire le risque d'incendie ou de choc électrique, ne retirez pas les vis. Aucune pièce n'est réparable par l'utilisateur à l'intérieur. Confiez la maintenance à du personnel qualifié.

ATTENTION : cet équipement a été testé et jugé conforme aux limites applicables aux appareils numériques de classe B, conformément à la section 15 des règles de la FCC. Son fonctionnement est soumis aux deux conditions suivantes : (1) cet appareil ne doit pas causer d'interférences nuisibles, et (2) cet appareil doit accepter toute interférence reçue, y compris les interférences susceptibles d'occasionner un fonctionnement indésirable.

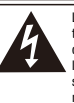

Le symbole d'éclair dans un triangle signifie « Risque de choc électrique ! ». Il indique la présence d'informations sur la tension de fonctionnement et les risques potentiels d'électrocution.

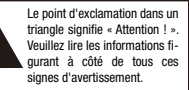

- 1. N'utilisez que le bloc d'alimentation ou le cordon d'alimentation fourni. Si vous n'êtes pas sûr du type de courant disponible, consultez votre revendeur ou votre compagnie d'électricité locale.
- 2. Ne placez pas l'appareil à proximité de sources de chaleur telles que radiateurs, bouches de chauffage ou appareils produisant de la chaleur.
- 3. Évitez que des objets ou des liquides entrent dans le boîtier.
- 4. N'essayez pas de réparer ce produit vous-même, car l'ouverture ou le retrait des capots peut vous exposer à des tensions électriques dangereuses ou à d'autres risques. Confiez toute réparation à des techniciens de maintenance qualifiés.
- 5. Confiez toute réparation à des techniciens de maintenance qualifiés. Une réparation est nécessaire si l'appareil a été endommagé d'une quelconque façon, par exemple si le cordon ou la fiche d'alimentation est endommagé, si du liquide a été renversé sur l'appareil ou si des objets sont tombés dedans, si l'appareil a été exposé à la pluie ou à l'humidité, s'il ne fonctionne pas normalement ou s'il est tombé.
- 6. Le cordon d'alimentation doit être débranché si l'appareil doit rester longtemps inutilisé.
- 7. Évitez de marcher sur le cordon d'alimentation et de le pincer, en particulier au niveau des fiches, des prises secteur, et du point de sortie de l'appareil.
- 8. L'écoute prolongée à haut volume peut entraîner une perte et/ou des dommages irréparables de l'ouïe. Veillez toujours à pratiquer une « écoute prudente ».

## *Suivez toutes les instructions et tenez compte de tous les avertissements CONSERVEZ CES INSTRUCTIONS !*

## Présentation

Merci d'avoir acheté le MIGHTY PLUG PRO de NUX. Depuis que nous avons sorti le MIGHTY PLUG, ce type d'ampli enfichable polyvalent à modélisation d'ampli est devenu une nouvelle tendance. Aujourd'hui, le MIGHTY PLUG PRO vous apporte encore plus de bonnes vibrations. Le MIGHTY PLUG PRO offre une variété d'effets pour guitare et basse électriques, dont une modélisation d'ampli et des réponses impulsionnelles (« IR ») de baffle. Il est également doté d'une modélisation d'ampli acoustique et de réponses impulsionnelles acoustiques pour vous permettre de simuler le son d'une guitare acoustique. Désormais, vous pouvez même enrichir votre palette de sons en chargeant des IR d'autres fournisseurs avec le logiciel d'édition Mighty Editor™. (Vous pouvez charger n'importe quelle IR au format WAV, Mighty Editor™ la convertira automatiquement en 32 bit/48 kHz pour l'appareil.)

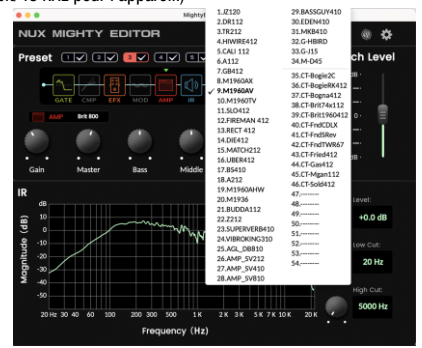

Note : il y a 34 IR par défaut, et 20 mémoires pour vos IR personnelles (de 35 à 54).

Vous pouvez personnaliser les presets avec l'appli Mighty Amp™ (mobile) ou le logiciel d'édition Mighty Editor™ (PC).

Changer l'ordre des blocs d'effet ? Pourquoi pas ? Vous pouvez faire beaucoup de choses avec l'interface intuitive, faites l'expérience de ce petit mais puissant instrument !

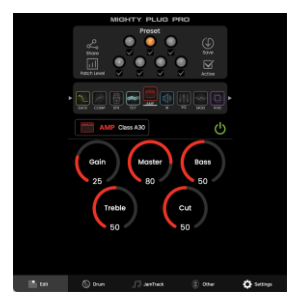

L'appli Mighty Amp™ et le logiciel d'édition Mighty Editor™ vous permettent de régler tous les blocs de signaux et leurs paramètres. Le MIGHTY PLUG PRO propose des blocs de réduction de bruit (GATE), de compression (COMP), d'effet (EFX), d'ampli (AMP), de réponse impulsionnelle (IR), d'égaliseur (EQ), de modulation (MOD), de délai (DLY) et de réverbération (RVB), dont vous pouvez librement changer l'ordre. Outre les 34 IR intégrées, il existe 20 mémoires vides pour charger des IR de tierces parties. Pas besoin de se soucier de la fréquence d'échantillonnage, le logiciel d'édition Mighty Editor™ peut automatiquement convertir le format WAV (IR).

Le MIGHTY PLUG PRO prend en charge le flux audio USB et peut servir d'interface d'enregistrement USB. Il assure le routage Normal / Dry Out (sortie du son non traité) / Reamp (réamplification) / Loopback (renvoi), que vous pouvez régler de manière intuitive avec l'appli Mighty Amp™ ou le logiciel d'édition Mighty Editor™, sans avoir besoin de configurer la sortie USB dans le logiciel DAW. Et même le streaming live d'une session avec le renvoi (Loopback) !

*\* Merci à Dian lliev et aux utilisateurs du groupe Mighty Plug / Air de nous avoir inspirés pour le développement des grandes fonctions et de l'appli du MIGHTY PLUG PRO.*

# Panneau de commande et prises d'entrée/sortie

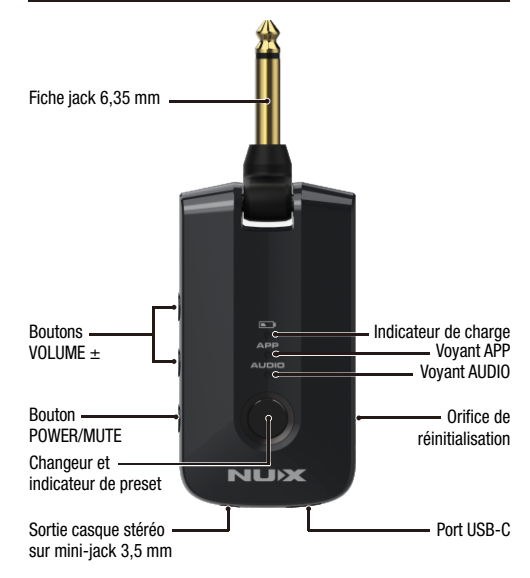

#### Fiche jack 6,35 mm

Robuste fiche polyvalente qui peut s'insérer en toute sécurité dans tous les types de guitare et de basse. Elle est également conçue pour ne pas bloquer la barre de vibrato sur les guitares de type Stratocaster\*.

\* Stratocaster est une marque de commerce de la société Fender, qui n'est en aucun cas associée ou affiliée à NUX Effects et à Cherub Technology CO. LTD.

*<sup>\*</sup> Tous les noms de marque et de modèle mentionnés sont des marques de commerce de leurs propriétaires respectifs, qui ne sont en aucun cas associés ou affiliés à NUX Effects et Cherub Technology CO. LTD.*

## Bouton POWER/MUTE

Maintenez le bouton POWER/MUTE pressé pendant 2 secondes pour allumer l'appareil. Lorsque l'appareil est sous tension (le voyant du changeur de preset s'allume également), une pression courte sur le bouton POWER/MUTE permet de couper le son de la sortie casque, auquel cas le voyant du changeur de preset clignote.

#### Boutons VOLUME ±

Lorsque l'appareil est sous tension, vous pouvez appuyer sur le bouton VOLUME + pour augmenter le volume du casque, ou sur le bouton VOLUME – pour le diminuer.

#### Changeur et indicateur de preset

Lorsque l'appareil est sous tension, vous pouvez appuyer sur le changeur de preset pour choisir un preset de 1 à 7. L'indicateur affichera une couleur propre à chaque preset.

Note : vous pouvez choisir dans l'appli Mighty Amp™ ou le logiciel d'édition Mighty Editor™ les presets activables par le changeur de preset (fonction ACTIVE).

Exemple avec l'appli Mighty Amp™ : choisissez les presets 1, 3, 5, 7 et touchez l'icône Active. L'appareil saura alors qu'appuyer sur le changeur de preset donnera accès aux presets 1, 3, 5, 7.

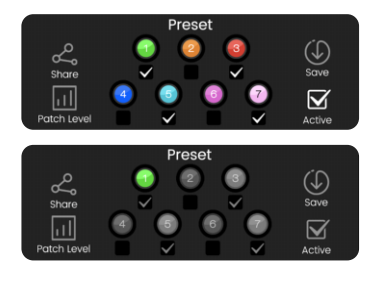

Exemple avec Mighty Editor™ : cliquez sur l'icône  $\boxtimes$ . les 7 presets seront colorés, puis choisissez ceux que vous voulez activer, par exemple 1, 3, 5, 7. Ensuite, cliquez à nouveau sur l'icône  $\overline{\vee}$ . Mighty Editor™ affichera le preset actuel, et dans  $l'interface$ ,  $\overline{\smile}$  vous indiquera ceux qui ont été choisis.

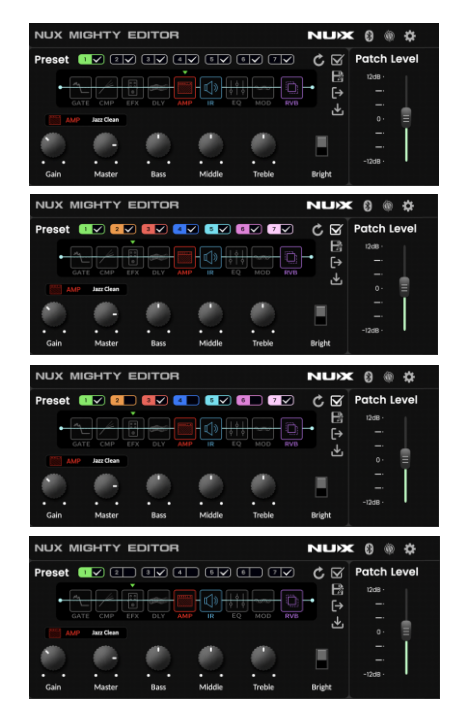

### Indicateur de charge

Lorsque vous connectez un câble USB-C entre l'appareil et un PC ou un chargeur, l'appareil se charge, et l'indicateur de charge s'allume en rouge pendant la charge. Lorsque la batterie est pleine. l'indicateur de charge s'éteint. Lorsque la batterie est déchargée, l'indicateur de charge clignote en rouge.

Note : le temps de charge est d'environ 2,5 heures. L'autonomie de fonctionnement est d'environ 5 heures.

### Voyant APP

Quand l'appli Mighty Amp™ est connectée à l'appareil, le voyant APP s'allume en bleu.

Fonctionnement : ouvrez l'appli Mighty Amp™ sur votre téléphone portable, et touchez « Settings » pour choisir le « MIGHTY PLUG PRO » comme « Current Amp » (ampli actuel), puis touchez « click to scan devices » pour lancer la recherche d'appareils. Touchez « MIGHTY PLUG PRO » quand l'appli l'a trouvé et elle se connectera à l'appareil. Le voyant APP devient alors bleu.

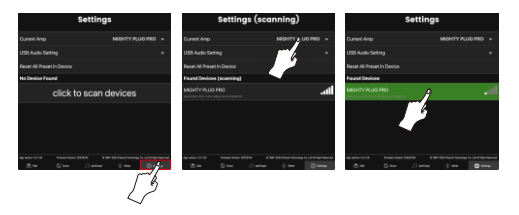

Note : l'appli utilise le MIDI Bluetooth pour communiquer avec l'appareil.

Note : pour le système d'exploitation Android, vous devrez peut-être activer l'autorisation du GPS. NOTE DE CONFIDENTIALITÉ : nous n'utilisons pas votre GPS pour vous suivre. L'endroit où vous voulez jouer de la musique est votre affaire, pas la nôtre !

Les applis qui recherchent des périphériques Bluetooth doivent demander une autorisation dans le fichier manifeste. Cette autorisation de géolocalisation est nécessaire car deviner l'emplacement d'un appareil Android est possible en voyant quels appareils BTLE sont à proximité.

https://developer.android.com/reference/android/media/midi/package-summary#btle\_location\_permissions

## Voyant AUDIO

Lorsque le téléphone portable ou un autre lecteur se connecte au système audio Bluetooth du MIGHTY PLUG PRO, le voyant AUDIO s'allume en bleu.

Fonctionnement : une fois l'appli connectée à l'appareil, vous pouvez connecter l'audio Bluetooth dans « Paramètres » sur le téléphone mobile pour lire le flux audio. Touchez « Paramètres » sur le téléphone mobile. Ouvrez « Bluetooth » et choisissez « MIGHTY PLUG PRO ». Quand vous connectez l'audio Bluetooth du MIGHTY PLUG PRO, un signal sonore est produit par la sortie casque.

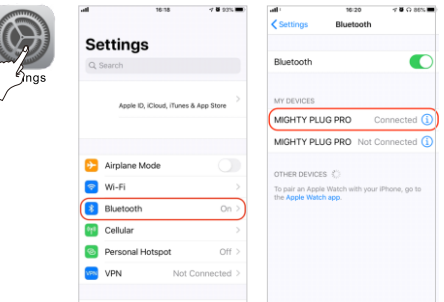

Note : l'audio Bluetooth et le MIDI Bluetooth sont indépendants, vous devez les connecter séparément.

## Orifice de réinitialisation

Si l'appareil se bloque accidentellement, vous pouvez appuyer dans l'orifice de réinitialisation pour le faire redémarrer.

## Sortie casque stéréo sur mini-jack 3,5 mm

Branchez votre casque et pratiquez en silence avec le MIGHTY PLUG PRO.

Note : la sortie casque est également compatible avec des écouteurs ou casques à micro et donc à fiche TRRS. Vous pouvez activer le micro dans l'appli Mighty Amp™ ou le logiciel d'édition Mighty Editor™ pour du streaming en live.

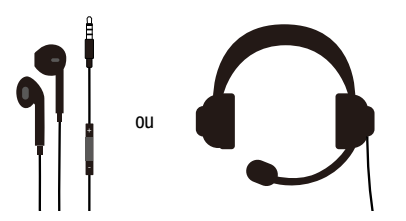

Note : quand le micro est activé, son signal peut être transmis par audio USB pour le streaming.

Si vous voulez lire des enregistrements (audio Bluetooth ou lecture audio du PC) par audio USB pour le streaming en live, veuillez choisir le routage USB de renvoi (Loopback).

## Fonctionnement : Appli Mighty Amp™

Touchez « Other » (autre) et activez l'icône  $\mathbb{I}$  des paramètres de microphone (« Microphone Settings »).

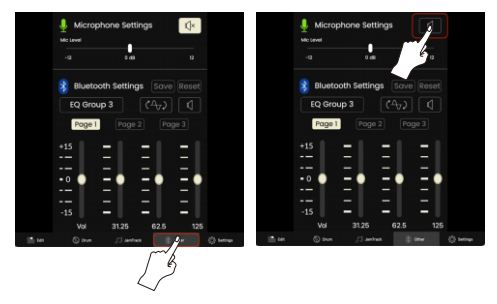

Touchez « Settings » (paramètres) et choisissez « USB Audio Setting » (paramètres audio USB), puis choisissez « Normal-Loop Back ».

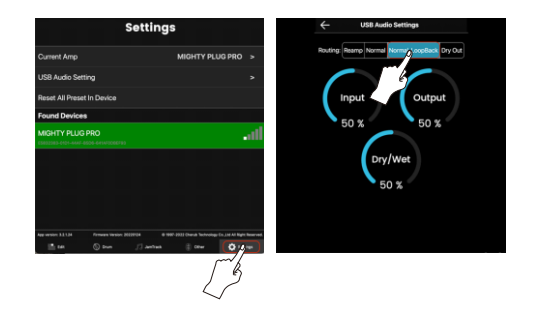

## Logiciel d'édition Mighty Editor™

Cliquez sur l'icône Bluetooth. Cela affichera les paramètres du microphone (« Microphone Settings ») et les paramètres Bluetooth (« Bluetooth Settings »). Cliquez sur l'icône d dans Microphone Settings pour activer le micro.

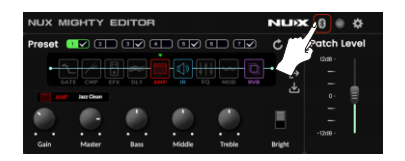

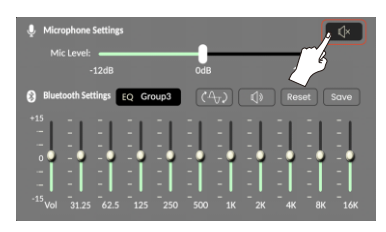

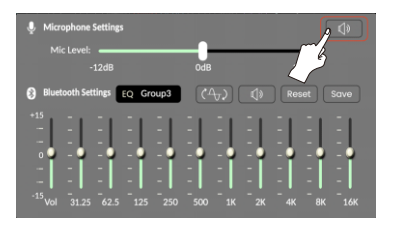

Cliquez sur l'icône **de** et choisissez « Loopback » (renvoi) dans « Routing Mode » (mode de routage).

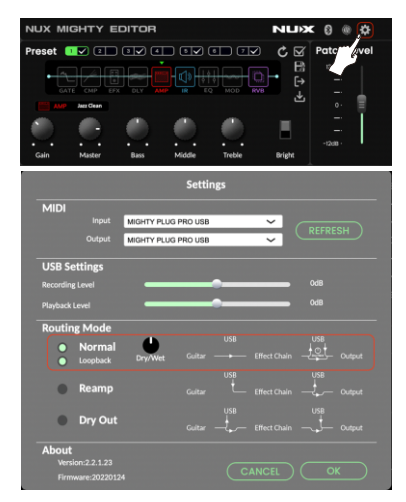

## Port USB-C

Pour chargement, communication avec le logiciel d'édition Mighty Editor™, flux audio USB et mise à jour du firmware.

Temps de charge : environ 2,5 heures, batterie 3,7 V / 1450 mAh intégrée. Vous pouvez charger l'appareil avec un PC ou un chargeur USB 5 V.

#### Enregistrement :

Pour Windows, veuillez télécharger depuis la page du produit le pilote ASIO pour l'enregistrement.

Pour macOS, l'appareil est compatible CORE AUDIO et n'a donc pas besoin de pilote.

#### Mise à jour du firmware :

Connectez le PC par USB, maintenez le changeur de preset enfoncé et allumez l'appareil en appuyant sur le bouton POWER pour passer en mode de mise à jour ou DFU (Device Firmware Update). Utilisez ensuite le logiciel NUX Device Updater pour mettre à jour le firmware. (Vous pouvez obtenir le firmware et le guide de mise à jour du firmware sur la page du produit.)

# **Connexions**

#### Pratique silencieuse :

Branchez le MIGHTY PLUG PRO à votre guitare, mettez votre casque, et c'est parti pour un son qui déménage sans déranger les voisins. Jouez avec des pistes d'accompagnement issues d'un appareil mobile par flux audio Bluetooth.

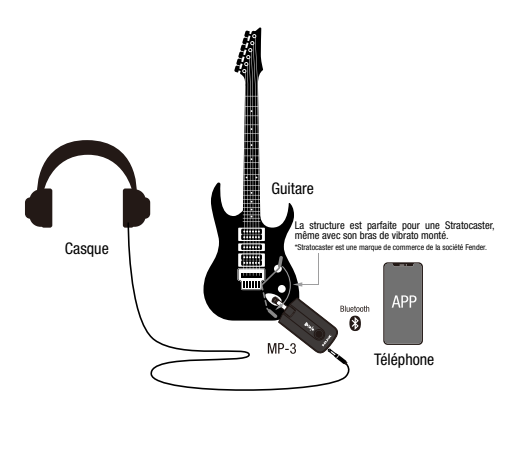

#### Enregistrement :

Connecté au PC par USB, le MIGHTY PLUG PRO peut servir d'interface d'enregistrement. C'est un outil portable pour enregistrer et pratiquer votre instrument quand vous êtes en tournée.

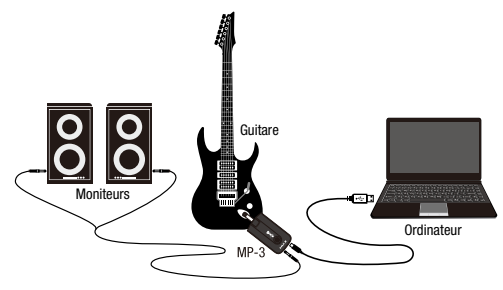

#### Streaming live par la fiche TRRS d'un micro-casque ou d'écouteurs à micro :

La sortie casque du MIGHTY PLUG PRO est compatible avec la fiche TRRS d'un micro-casque ou d'écouteurs à micro. En choisissant le routage de renvoi USB Loopback, vous pouvez faire du streaming live avec un PC ou un téléphone portable (USB On-The-Go ou OTG).

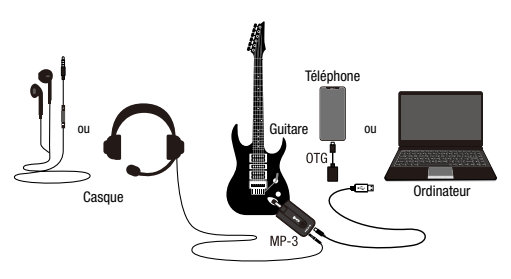

# Appli Mighty Amp™ et Mighty Editor™ Caractéristiques générales

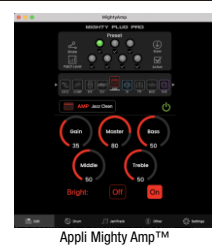

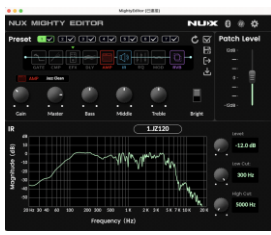

Mighty Editor™

Vous trouverez plus de détails dans le tutoriel pour MIGHTY PLUG PRO sur la chaîne YouTube de NUX EFX.

L'appli Mighty Amp™ vous permet de régler les paramètres et de changer l'ordre des blocs depuis un téléphone mobile. En outre, vous pouvez même définir des événements sur JamTrack ou charger des pistes personnalisées dans votre téléphone au moyen d'un PC.

Le logiciel d'édition Mighty Editor™ peut charger des IR de tierces parties, et vous pouvez y régler les paramètres de tous les effets. Vous pouvez déplacer les blocs de traitement de signal dans l'éditeur logiciel pour changer leur ordre d'enchaînement, et exporter ou importer des presets.

- Petit mais puissant.
- L'algorithme de modélisation d'ampli TSAC-HD (White-Box) offre une jouabilité et des sensations réalistes.
- Résolution de 512 échantillons pour les réponses impulsionnelles (34 IR de haute qualité intégrées et 20 mémoires vides pour des IR de tierces parties).
- 7 presets avec activation individuelle (le changeur de preset permet de sélectionner tour à tour les presets activés).
- Blocs d'effets GATE, CMP, EFX, AMP, IR, EQ, MOD, DLY, RVB dans l'ordre choisi.
- L'EFX à algorithme White-Box donne une réponse analogique et une variabilité naturelle.
- Effets DLY / RVB stéréo avec un son magnifique.
- Niveau de patch réglable pour chaque preset.
- Boutons de réglage de volume du casque (+/–).
- Le préampli de haute qualité de la sortie casque accepte les micros-casques et écouteurs à micro ayant une fiche TRRS.
- 5 heures de temps de jeu (batterie : 3,7 V / 1450 mAh).
- Latence ultra-faible du système : 1,2 ms
- Grande plage dynamique : 103 dB
- Appli Mighty Amp™ et logiciel d'édition Mighty Editor™ intuitifs (chargement d'IR tierces).

# Caractéristiques techniques

- Impédance d'entrée : 1 MΩ
- Impédance de sortie casque : 10 Ω
- Plage dynamique : 103 dB
- Fréquence d'échantillonnage : 48 kHz / 32 bit
- Latence du système : 1,2 ms
- Puissance de charge : 5 V, USB-C
- Batterie  $\cdot$  3,7 V / 1450 mAh
- Intensité du courant : 4 V / 260 mA
- Dimensions : 81 mm (L) x 41 mm (l) x 30 mm (H)
- Poids : 70 g

# Accessoires

- Mode d'emploi
- Carte de garantie
- Câble USB

\* Les caractéristiques techniques peuvent être modifiées sans préavis.

# AVERTISSEMENT CONCERNANT LA RÉGLEMENTATION FCC (pour les États-Unis)

Cet équipement a été testé et jugé conforme aux limites applicables aux appareils numériques de classe B, conformément à la section 15 des règles de la FCC. Ces limites sont conçues pour fournir une protection raisonnable contre les interférences nuisibles dans une installation résidentielle. Cet équipement génère, utilise et peut émettre de l'énergie de fréquence radio et, s'il n'est pas installé et utilisé conformément aux instructions, peut causer des interférences nuisibles aux communications radio. Toutefois, l'absence d'interférences dans une installation particulière n'est pas garantie. Si cet équipement provoque des interférences nuisibles à la réception de radio ou de télévision, ce qui peut être déterminé en l'allumant et en l'éteignant, l'utilisateur est encouragé à essayer de corriger les interférences en prenant une ou plusieurs des mesures suivantes :

- Réorienter ou déplacer l'antenne de réception.
- Écarter l'équipement du récepteur.
- Brancher l'équipement à une prise d'un autre circuit que celui auquel le récepteur est connecté.
- Consulter le revendeur ou un technicien radio/TV expérimenté pour obtenir de l'aide.

# Marquage CE pour les normes européennes harmonisées

Le marquage CE qui est apposé sur les produits à alimentation électrique de notre société est en parfaite conformité avec les normes harmonisées EN 55032:2012/AC:2013 et EN 55024:2010 selon la directive 2014/30/EU du Conseil européen sur la compatibilité électromagnétique ainsi qu'avec la norme EN 60065:2014+ AC:2016 selon la directive 2014/35/EU du Conseil européen sur les basses tensions.

© 2022 Cherub Technology – Tous droits réservés. Aucune partie de cette publication ne peut être reproduite sous quelque forme que ce soit sans l'autorisation écrite préalable de Cherub Technology.